IBM SPSS Analytic Server Versão 2.1

# *Guia de Instalação e Configuração*

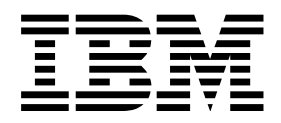

**Nota**

Antes de usar estas informações e o produto suportado por elas, leia as informações em ["Avisos" na página 25.](#page-28-0)

#### **Informações do produto**

Esta edição aplica-se à versão 2.1, liberação 1 , modificação do 0 do IBM SPSS Analytic Server e a todas as liberações e modificações subsequentes até que seja indicado de outra forma em novas edições.

# **Índice**

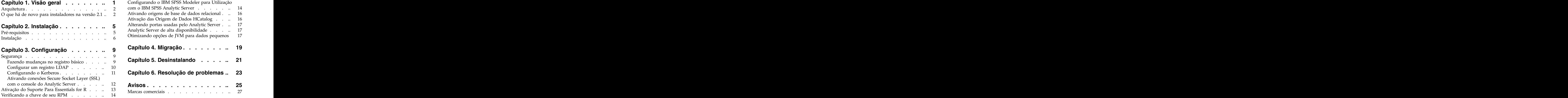

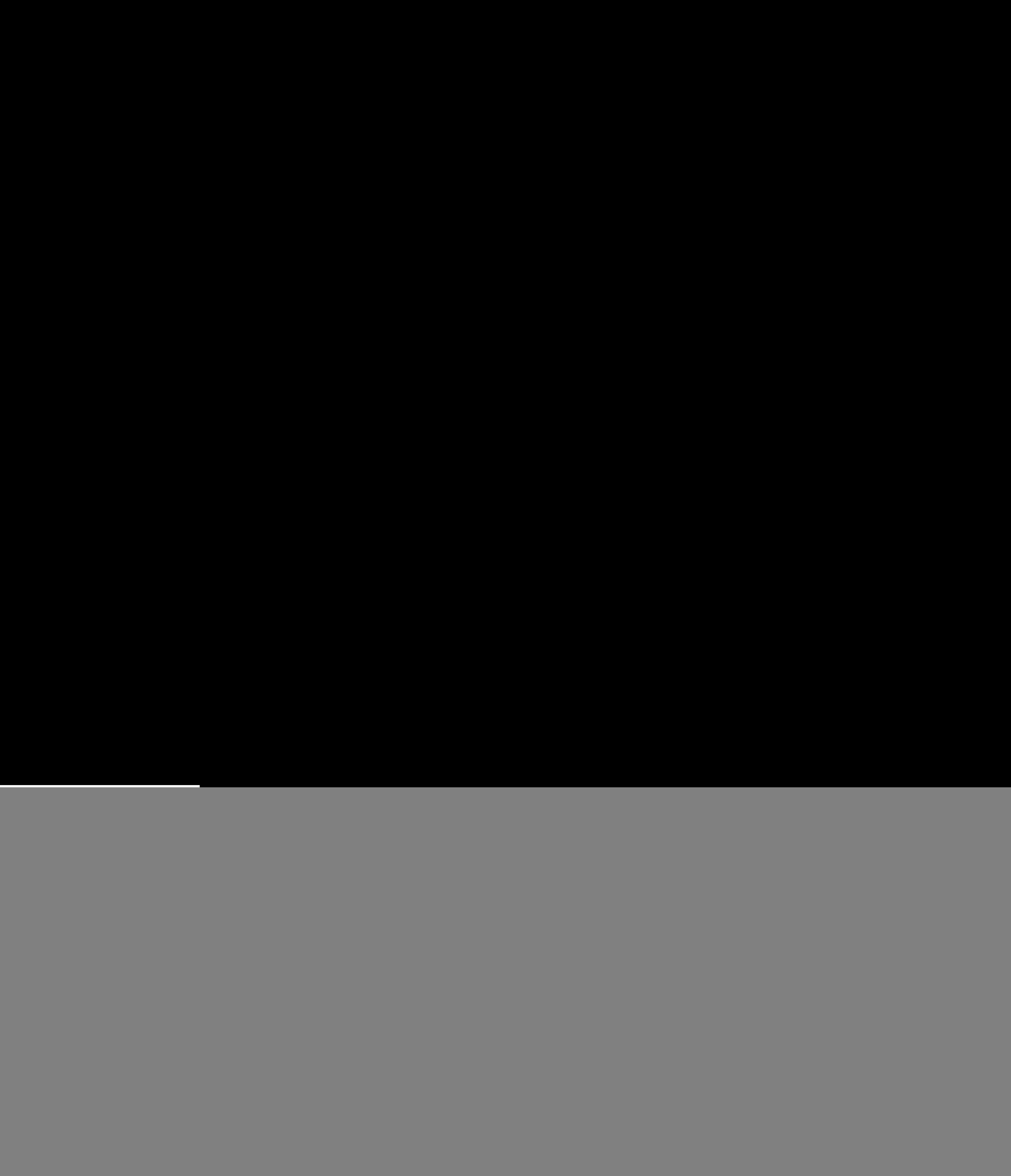

# <span id="page-4-0"></span>**Capítulo 1. Visão geral**

O IBM® SPSS Analytic Server é uma solução para analítica de Big Data que combina a tecnologia do IBM SPSS com sistemas Big Data e permite trabalhar com interfaces com o usuário do IBM SPSS familiares para resolver problemas em uma escala anteriormente inalcançável.

### **Porque a analítica de big data é importante**

Os volumes de dados coletados pelas organizações estão crescendo exponencialmente; por exemplo, negócios financeiros e varejistas têm todas as transações dos clientes por um ano (ou dois anos, ou dez anos), provedores telco têm Call Data Records (CDR) e leituras de sensor de dispositivo e as empresas de Internet têm os resultados de crawls da web.

A analítica de big data é necessária onde existe:

- v Um grande volume de dados (terabytes, petabytes, exabytes), principalmente quando há uma mistura de dados estruturados & dados não estruturados
- v Dados que são alterados/acumulados rapidamente

A analítica de big data também ajuda quando:

- v Um grande número (milhares) de modelos está sendo construído
- v Modelos são construídos/atualizados frequentemente

### **Desafios**

As mesmas organizações que coletam grandes volumes de dados costumam ter dificuldades ao fazerem uso real deles por vários motivos:

- v A arquitetura dos produtos de analítica tradicionais não é adequada para cálculo distribuído, e
- v Algoritmos estatísticos existentes não são projetados para trabalharem com Big Data (esses algoritmos esperam que os dados cheguem até a eles, mas big data são muito caros para se mover); dessa forma
- v Executar o estado da analítica moderna em Big Data requer novas qualificações e profundo conhecimento de sistemas de big data. Poucos analistas têm essas qualificações.
- v As soluções em memória trabalham para solucionar problemas de médio porte, mas não se adaptam muito bem a dados realmente grandes.

### **Solução**

Analytic Server fornece:

- v Uma arquitetura centrada em dados que alavanca sistemas de big data, como Hadoop Map/Reduce com dados em HDFS.
- v Uma interface definida para incorporar novos algoritmos estatísticos projetados para acessar dados.
- v Interfaces com o usuário do IBM SPSS familiares que ocultam os detalhes dos ambientes de big data para que os analistas possam se concentrar na análise dos dados.
- v Uma solução escalável para problemas de qualquer porte.

### <span id="page-5-0"></span>**Arquitetura**

![](_page_5_Figure_1.jpeg)

#### *Figura 1. Arquitetura*

O Analytic Server está localizado entre um aplicativo cliente e a nuvem Hadoop. Supondo que os dados residam na nuvem, a estrutura de tópicos geral para trabalhar com o Analytic Server é:

- 1. Defina as origens de dados do Analytic Server sobre os dados na nuvem.
- 2. Defina a análise que você deseja executar no aplicativo cliente. Para a liberação atual, o aplicativo cliente é IBM SPSS Modeler.
- 3. Ao executar a análise, o aplicativo cliente envia uma solicitação de execução do Analytic Server.
- 4. O Analytic Server orquestra a tarefa para execução na nuvem Hadoop e relata os resultados ao aplicativo cliente.
- 5. É possível usar os resultados para definir outras análises e as repetições de ciclo.

## **O que há de novo para instaladores na versão 2.1 Instalação e configuração**

O Analytic Server agora é instalado e executado como um serviço Apache Ambari.

### **Plataforma**

O suporte para sistemas operacionais e distribuições Hadoop foi alterado da versão 2.

### **Sistemas operacionais**

O Analytic Server agora é executado no Red Hat Enterprise Linux (Power LE) além do suporte ao sistema operacional existente.

### **Distribuições do Hadoop**

O Analytic Server é executado com o Big Insights e o Hortonworks.

### **Repositório de metadados**

O Analytic Server não suporta mais o Derby como o repositório de metadados padrão e, em vez disso, usa o MySQL. O DB2 ainda é suportado como um repositório alternativo.

### **Origem de dados do banco de dados**

As origens de dados podem ser definidas para o Amazon Redshift, além do suporte de banco de dados existente.

Para obter informações mais atualizadas sobre os requisitos do sistema, use os relatórios de requisitos do sistema Detalhados no site de Suporte Técnico da IBM: [http://publib.boulder.ibm.com/infocenter/](http://publib.boulder.ibm.com/infocenter/prodguid/v1r0/clarity/softwareReqsForProduct.html) [prodguid/v1r0/clarity/softwareReqsForProduct.html.](http://publib.boulder.ibm.com/infocenter/prodguid/v1r0/clarity/softwareReqsForProduct.html) Nesta página:

- 1. Digite SPSS Analytic Server como o nome do produto e clique em **Procurar**.
- 2. Selecione a versão e o escopo do relatório desejados e, em seguida, clique em **Enviar**.

# <span id="page-8-0"></span>**Capítulo 2. Instalação**

### **Pré-requisitos**

Antes de instalar o Analytic Server, revise as informações a seguir.

### **Requisitos do sistema**

Para obter informações mais atualizadas sobre os requisitos do sistema, use os relatórios de requisitos do sistema Detalhados no site de Suporte Técnico da IBM: [http://](http://publib.boulder.ibm.com/infocenter/prodguid/v1r0/clarity/softwareReqsForProduct.html) [publib.boulder.ibm.com/infocenter/prodguid/v1r0/clarity/softwareReqsForProduct.html.](http://publib.boulder.ibm.com/infocenter/prodguid/v1r0/clarity/softwareReqsForProduct.html) Nesta página:

- 1. Digite SPSS Analytic Server como o nome do produto e clique em **Procurar**.
- 2. Selecione a versão e o escopo do relatório desejados e, em seguida, clique em **Enviar**.

### **Power Systems**

Assegure-se de que os compiladores IBM XLC e XLF estejam instalados e incluídos no PATH em todos os hosts no cluster.

É possível localizar mais informações sobre como obter uma licença para esses compiladores nos websites a seguir:

- XL C para AIX:<http://www-03.ibm.com/software/products/en/xlcaix>
- v XL Fortran para AIX:<http://www-03.ibm.com/software/products/en/xlfortran-aix>

### **Ambari**

O Analytic Server é instalado como um serviço Ambari. Antes da instalação o Analytic Server, você deve assegurar que HDFS, YARN, MapReduce, Hive e Zookeeper estejam incluídos como serviços Ambari.

### **SSH sem senha**

Configure o SSH sem senha para o usuário raiz entre o host do Analytic Metastore e todos os hosts no cluster. The set of the set of the set of the set of the set of the set of the set of the set of the set of the set of the set of the set of the set of the set of the set of the set of the set of the set of the se

### **Hive/HCatalog**

Se você planeja usar origens de dados NoSQL, configure Hive and HCatalog para acesso remoto. Além disso, assegure que o hive-site.xml contenha a propriedade *hive.metastore.uris* no formato thrift://<host\_name>:<port> que aponta para o servidor Thrift Hive Metastore ativo. Consulte a documentação da distribuição do Hadoop para obter detalhes.

### **Repositório de metadados**

Por padrão, o Analytic Server instala e usa um banco de dados MySQL. Como alternativa, será possível configurar o Analytic Server para utilizar uma instalação existente do DB2. Independentemente do tipo de banco de dados escolhido, ele deverá ter uma codificação UTF-8.

### **MySQL**

O conjunto de caracteres padrão para MySQL depende da versão e do sistema operacional. Use as etapas a seguir para determinar se sua instalação do MySQL está configurada para UTF-8.

1. Determine a versão do MySQL.

mysql -V

2. Determine o conjunto de caracteres padrão para o MySQL ao executar a seguinte consulta a partir da interface da linha de comandos MySQL. mysql>show variables like 'char%';

Se os conjuntos de caracteres já estiverem configurados para UTF-8, nenhuma mudança adicional será necessária.

<span id="page-9-0"></span>3. Determine a ordenação padrão para o MySQL ao executar a seguinte consulta a partir da interface da linha de comandos MySQL. mysql>show variables like 'coll%';

Se a ordenação já estiver configurada para UTF-8, nenhuma mudança adicional será necessária.

- 4. Se o conjunto de caracteres ou a ordenação padrão não for UTF-8, consulte a documentação do MySQL para obter detalhes sobre como editar o arquivo /etc/my.cnf e reinicie o daemon do MySQL para alterar o conjunto de caracteres para UTF-8.
- **DB2** Para obter mais informações sobre como configurar o DB2, consulte o Centro de Conhecimento [http://www-01.ibm.com/support/knowledgecenter/SSEPGG\\_10.5.0/](http://www-01.ibm.com/support/knowledgecenter/SSEPGG_10.5.0/com.ibm.db2.luw.kc.doc/welcome.html) [com.ibm.db2.luw.kc.doc/welcome.html.](http://www-01.ibm.com/support/knowledgecenter/SSEPGG_10.5.0/com.ibm.db2.luw.kc.doc/welcome.html)

### **Clusters de alta disponibilidade**

#### **Balanceador de carga**

Seu cluster de alta disponibilidade deve ter um balanceador de carga que suporta afinidade de sessão, conhecida também às vezes como sessões persistentes. O Analytic Server identifica as sessões com o cookie "request-token". Isso identifica uma sessão para a duração de um login de usuário para uso em afinidade de sessão controlada pelo aplicativo. Consulte a documentação do seu balanceador de carga particular para obter os detalhes de como ela suporta afinidade de sessão.

### **Instalação**

O arquivo binário autoextrator específico para sua pilha, versão de pilha e arquitetura de hardware pode ser transferido por download a partir do [IBM Passport Advantage](http://www.ibm.com/software/howtobuy/passportadvantage/paocustomer/sdma/SDMA?PO=3DDOWNLOAD_FIND_BY_PART_NUMBER)® Web Site.

1. Execute o arquivo binário autoextrator e siga as instruções para (opcionalmente) visualizar a licença, aceite a licença e escolha instalação online ou offline.

#### **Instalação online**

Escolha instalação on-line se seu host do servidor Ambari e todos os nós no cluster puderem acessar [http://ibm-open-platform.ibm.com.](http://ibm-open-platform.ibm.com)

#### **Instalação offline**

Escolha off-line se o seu host do servidor Ambari não tiver acesso à internet. A instalação off-line fará download dos arquivos RPM necessários e deverá ser executada em uma máquina que possa acessar [http://ibm-open-platform.ibm.com.](http://ibm-open-platform.ibm.com) Os arquivos RPM podem, então, ser copiados para o host do servidor Ambari.

**Nota:** A instalação on-line usa o Gnu Privacy Guard (GPG) para verificar os RPMs transferidos por download. Para uma instalação off-line, é possível verificar manualmente os RPMs; para obter detalhes, consulte ["Verificando a chave de seu RPM" na página 14.](#page-17-0)

- a. Instale a ferramenta que permite criar um repositório Yum local. yum install createrepo
- b. Crie um novo diretório que servirá como o repositório para os arquivos RPM do Analytic Server. Veja o exemplo a seguir.

mkdir /home/root/repos/IBM-SPSS-AnalyticServer/x86\_64

c. Copie os arquivos RPM do Analytic Server necessários neste diretório. Os arquivos RPM necessários dependem da sua distribuição, versão e arquitetura, mostrados abaixo.

#### **BigInsights 4.1 (x86\_64)**

```
IBM-SPSS-AnalyticServer-ambari-2.1-BI-4.1-2.1.0.0-1.x86_64.rpm
```

```
IBM-SPSS-AnalyticServer-2.1.0.0-1.x86_64.rpm
```
### **BigInsights 4.1 (PPC64LE)**

IBM-SPSS-AnalyticServer-ambari-2.1-BI-4.1-2.1.0.0-1.ppc64le.rpm

IBM-SPSS-AnalyticServer-2.1.0.0-1.ppc64le.rpm

**HDP 2.3 (x86\_64)**

IBM-SPSS-AnalyticServer-2.1.0.0-1.x86\_64.rpm

IBM-SPSS-AnalyticServer-ambari-2.1-HDP-2.3-2.1.0.0-1.x86\_64.rpm

d. Crie a definição do repositório local. Por exemplo, crie um arquivo denominado analyticserver.repo no /etc/yum.repos.d/ (para RHEL, CentOS) ou /etc/zypp/repos.d/ (para SLES) com o conteúdo a seguir.

```
[IBM-SPSS-AnalyticServer]
name=IBM-SPSS-AnalyticServer-2.1.0.0
baseurl=file:///{path to local repository}
enabled=1
gpgcheck=0
protect=1 and the contract of the contract of the contract of the contract of the contract of the contract of the contract of the contract of the contract of the contract of the contract of the contract of the contract of
```
- e. Crie o repositório Yum local. Veja o exemplo a seguir. createrepo /home/root/repos/IBM-SPSS-AnalyticServer/x86\_64
- f. Instale o RPM de metadados Ambari a partir do seu repositório local; este é o arquivo do formato IBM-SPSS-AnalyticServer-ambari-xxx.rpm. Por exemplo, para instalar o RPM for Ambari 2.1 on BigInsights 4.1 no RHEL ou CentOS, execute o comando a seguir.

```
sudo yum install IBM-SPSS-AnalyticServer-ambari-2.1-BI-4.1
```
No SLES, o comando muda conforme a seguir.

sudo zypper install IBM-SPSS-AnalyticServer-ambari-2.1-BI-4.1

g. Atualize seu arquivo de repositório Ambari repoinfo.xml, tipicamente localizado no /var/lib/ambari-server/resources/stacks/\$stackName/\$stackVersion/repos/, para usar o repositório Yum local, incluindo as linhas a seguir.

```
<os type="host_os">
s repo> до собора в собора в собора в собора в собора в собора в собора в собора в собора в собора в собора в с
 <baseurl>file://{path to local repository}/</baseurl>
 <repoid>IBM-SPSS-AnalyticServer</repoid>
 <reponame>IBM-SPSS-AnalyticServer-2.1.0.0</reponame>
</repo>
\langleos>
```
2. Reinicie o servidor Ambari.

```
ambari-server restart
```
3. Efetue logon no servidor Ambari e instale o Analytic Server como um serviço por meio da UI do Ambari.

### **Repositório de metadados**

Por padrão, o Analytic Server usa o MySQL para controlar informações sobre origens de dados, projetos e locatários. Para alterar o repositório de metadados para o DB2, siga essas etapas. Teoreta etapas eta erroren batean erroren batean eta erroren batean etapas etapas etapas etapas etapas

**Nota:** Não é possível mudar o repositório de metadados após a instalação ser concluída.

- a. Certifique-se de que o DB2 esteja instalado em outra máquina. Para obter informações adicionais, consulte a seção do repositório de metadados do tópico ["Pré-requisitos" na](#page-8-0) [página 5.](#page-8-0)
- b. Na guia Serviços do Ambari, navegue para a guia Configurações do serviço do Analytic Server.
- c. Abra a seção **analytics-env avançado**.
- d. Mude o valor de **as.database.type** de mysql para db2.
- e. Abra a seção **analytics-meta avançado**.
- f. Altere o valor de **metadata.repository.driver** de com.mysql.jdbc.Driver para com.ibm.db2.jcc.DB2Driver.
- g. Altere o valor de **metadata.repository.url** para jdbc:db2://{DB2\_HOST}:{PORT}/ {DBName}:currentSchema={SchemaName};, em que
	- v {DB2\_HOST} é o nome do host do servidor no qual o DB2 está instalado
	- v {PORT} é a porta na qual o DB2 está atendendo
	- v {SchemaName} é um esquema disponível, não utilizável.

Se não tiver certeza de quais valores inserir, verifique com o administrador do DB2.

- h. Fornece credenciais do DB2 válidas em **metadata.repository.user.name** e **metadata.repository.password**.
- i. Clique em **Salvar**.

#### **Definições de configuração que não devem ser alteradas após a instalação**

Não altere as configurações a seguir após a instalação, ou o Analytic Server falhará ao funcionar.

- v Analytic\_Server\_User
- v Analytic\_Server\_UserID
- v as.database.type
- v metadata.repository.driver
- v distrib.fs.root
- 4. Agora você tem uma instância em funcionamento do Analytic Server. A configuração adicional é opcional. Para obter informações adicionais sobre como configurar e administrar o Analytic Server, consulte o tópico: Capítulo [3, "Configuração", na página 9.](#page-12-0) Para obter informações sobre como migrar uma configuração existente para uma nova instalação, consulte o tópico: Capítulo [4, "Migração", na](#page-22-0) [página 19.](#page-22-0)
- 5. Abra um navegador da web e insira o endereço http://<host>:<port>/analyticserver/admin/ibm, em que <host> é o endereço do host do Analytic Server, e <port> é a porta na qual o Analytic Server está atendendo. Por padrão, este é 9080. Essa URL abre o diálogo de login para o console do Analytic Server. Efetue login como o administrador do Analytic Server. Por padrão, esse ID do usuário é admin e tem a senha admin.

# <span id="page-12-0"></span>**Capítulo 3. Configuração**

Após a instalação, opcionalmente, é possível configurar e administrar o Analytic Server por meio da UI do Ambari.

**Nota:** As convenções a seguir são utilizadas para os caminhos de arquivo do Analytic Server.

- v {AS\_ROOT} refere-se à localização em que Analytic Server é implementado; por exemplo, /opt/IBM/SPSS/AnalyticServer/{version}.
- {AS SERVER ROOT} refere-se ao local dos arquivos de configuração, de log e do servidor; por exemplo, /opt/IBM/SPSS/AnalyticServer/{version}/ae\_wlpserver/usr/servers/aeserver.
- {AS HOME} refere-se à localização no HDFS usada pelo Analytic Server como uma pasta-raiz.

### **Segurança**

O parâmetro **security.config** define o registro de usuários e grupos que podem ser incluídos como principais no sistema Analytic Server.

Por padrão, um registro básico é definido com um único usuário, admin, com a senha admin. É possível alterar o registro editando **security.config** ou configurando o Kerberos.

**Nota:** Se você editar o parâmetro **security.config** para alterar o registro, será necessário incluir todos os novos usuários como principais no sistema Analytic Server. Consulte o *IBM SPSS Analytic Server Guia do Administrador* para obter detalhes sobre o gerenciamento de locatário.

### **Fazendo mudanças no registro básico**

O registro básico permite definir um banco de dados de usuários e grupos no parâmetro **security.config**.

O registro básico padrão é semelhante ao seguinte.

```
<basicRegistry id="basic" realm="ibm">
<user name="admin" password="admin"/>
</basicRegistry>
```
A seguir está um exemplo de um registro básico alterado.

```
<basicRegistry id="basic" realm="ibm">
<user name="user1" password="{xor}Dz4sLG5tbGs="/>
<user name="user2" password="Pass"/>
<user name="user3" password="Pass"/>
<user name="user4" password="Pass"/>
<user name="admin" password="{xor}KzosKw=="/>
<group name="Development">
<member name="user1"/>
<member name="user2"/>
</group>
<group name="QA">
<member name="user3"/>
<member name="user4"/>
</group>
<group name="ADMIN">
<member name="user1"/>
<member name="admin"/>
</group>
</basicRegistry>
```
<span id="page-13-0"></span>As senhas podem ser codificadas para ofuscar seus valores com a ferramenta securityUtility, que está em {AS\_ROOT}/ae\_wlpserver/bin.

```
securityUtility encode changeit
{xor}PDc+MTg6Nis=
```
**Nota:** Veja [http://www-01.ibm.com/support/knowledgecenter/SSD28V\\_8.5.5/](http://www-01.ibm.com/support/knowledgecenter/SSD28V_8.5.5/com.ibm.websphere.wlp.core.doc/ae/rwlp_command_securityutil.html) [com.ibm.websphere.wlp.core.doc/ae/rwlp\\_command\\_securityutil.html](http://www-01.ibm.com/support/knowledgecenter/SSD28V_8.5.5/com.ibm.websphere.wlp.core.doc/ae/rwlp_command_securityutil.html) para obter detalhes da ferramenta securityUtility.

**Nota:** O registro básico é útil em um ambiente de simulação, mas não é recomendado para um ambiente de produção.

### **Configurar um registro LDAP**

O registro LDAP permite autenticar usuários com um servidor LDAP externo, como o Active Directory ou OpenLDAP.

Veja aqui um exemplo de ldapRegistry para OpenLDAP.

```
\precldapRegistry and the control of the control of the control of the control of the control of the control of the control of the control of the control of the control of the control of the control of the control of the co
baseDN="ou=people,dc=aeldap,dc=org"
ldapType="Custom"
port="389"
host="server"
id="OpenLDAP"
bindDN="cn=admin,dc=aeldap,dc=org"
bindPassword="{xor}Dz4sLG5tbGs="
searchTimeout="300000m"
recursiveSearch="true">
<customFilters
 id="customFilters"
userFilter="(&(uid=%v)(objectClass=inetOrgPerson))"
groupFilter="(&(cn=%v)(|(objectclass=organizationalUnit)))"<br>groupMemberIdMap="posixGroup:memberUid"/>
 groupMemberIdMap="posixGroup:memberUid"/>
</ldapRegistry>
```
Para obter mais exemplos de configurações, consulte a pasta de modelos {AS\_ROOT}/ae\_wlpserver/ templates/config.

### **Configure uma conexão secure socket layer (SSL) do Analytic Server com o LDAP**

1. Efetue login em cada uma das máquinas do Analytic Server como o usuário do Analytic Server e crie um diretório comum para certificados SSL.

**Nota:** Por padrão, as\_user é o usuário do Analytic Server; consulte **Contas de serviço** na guia Admin no console do Ambari.

2. Copie os arquivos keystore e truststore para algum diretório comum em todas as máquinas do Analytic Server. Inclua também o certificado CA do cliente LDAP no truststore. A seguir estão algumas instruções de amostra.

```
mkdir /home/as_user/security
cd /home/as_user/security
openssl s_client -connect <ldap-hostname>:636 -showcerts > client.cert
$JAVA_HOME/bin/keytool -import -file ./client.cert -alias ldapCA -keystore mytrust.jks
password : changeit
```
**Nota:** JAVA\_HOME é o mesmo JRE usado para inicialização do Analytic Server.

3. As senhas podem ser codificadas para ofuscar seus valores com a ferramenta securityUtility, que está em {AS\_ROOT}/ae\_wlpserver/bin. A seguir está um exemplo.

```
securityUtility encode changeit
{xor}PDc+MTg6Nis=
```
<span id="page-14-0"></span>4. Efetue login no console do Ambari e atualize a definição de configuração do Analytic Server **ssl.keystore.config** com as definições de configuração de SSL corretas. A seguir está um exemplo.

```
<ssl id="defaultSSLConfig" keyStoreRef="defaultKeyStore" trustStoreRef="defaultTrustStore"
  clientAuthenticationSupported="true"/>
   <keyStore id="defaultKeyStore" location="/home/as_user/security/mykey.jks" type="JKS"
       password="{xor}Ozo5PiozKxYdEgwPDAweDG1uDz4sLCg7"/>
   <keyStore id="defaultTrustStore" location="/home/as_user/security/mytrust.jks" type="JKS"
       password="{xor}PDc+MTg6Nis="/>
```
**Nota:** Use o caminho absoluto para os arquivos key e truststore.

5. Atualize a definição de configuração do Analytic Server **security.config** com as definições de configuração de LDAP corretas. Por exemplo, no elemento **ldapRegistry**, configure o atributo **sslEnabled** como true e o atributo **sslRef** como defaultSSLConfig.

### **Configurando o Kerberos**

O Analytic Server suporta o Kerberos usando o Ambari.

1. Crie contas no repositório do usuário do Kerberos para todos os usuários aos quais você planeja conceder acesso ao Analytic Server.

**Nota:** Se a instalação do Analytic Server usar um registro básico, ele deve incluir as contas do usuário do Kerberos, usando "-" como a senha. A seguir está um exemplo.

```
<basicRegistry id="basic" realm="ibm">
<user name="admin" password="-"/>
<user name="user1" password="-"/>
<user name="user2" password="-"/>
<group name="group1">
<member name="admin"/>
<member name="user1"/>
<member name="user2"/>
</group>
<group name="group2">
<member name="admin"/>
<member name="user1"/>
</group>
</basicRegistry>
```
- 2. Crie uma conta do usuário do S.O. para cada um dos usuários criados na etapa anterior em cada nó do Analytic Server e em cada nó Hadoop.
	- v Certifique-se de que o UID para esses usuários corresponda em todas as máquinas. É possível testar isso usando o comando kinit para efetuar login em cada uma das contas.
	- v Assegure-se de que o UID siga a configuração do Yarn "ID de usuário mínimo para envio da tarefa". Esse é o parâmetro **min.user.id** no arquivo container-executor.cfg. Por exemplo, se **min.user.id** for 1000, então cada conta do usuário criada deverá ter um UID maior ou igual a 1000.
- 3. Crie uma pasta inicial do usuário no HDFS para todos os principais no Analytic Server. Por exemplo, se você incluir testuser1 no sistema Analytic Server, crie uma pasta inicial como /user/testuser1 no HDFS e certifique-se de que testuser1 tenha permissões de leitura e gravação para essa pasta.
- 4. [Opcional] Se você planeja usar origens de dados HCatalog e o Analytic Server estiver instalado em uma máquina diferente do Hive metastore, será necessário personificar o cliente Hive no HDFS.
	- a. Navegue para a guia Configurações do serviço HDFS no console do Ambari.
	- b. Edite o parâmetro **hadoop.proxyuser.hive.groups** para ter o valor \*, ou um grupo que contém todos os usuários que podem efetuar login no Analytic Server.
	- c. Edite o parâmetro **hadoop.proxyuser.hive.hosts** para ter o valor \*, ou a lista de hosts na qual o Hive metastore e cada instância do Analytic Server são instalados como serviços.
	- d. Reinicie o serviço HDFS.

<span id="page-15-0"></span>Após a execução dessas etapas e a instalação do Analytic Server, o Analytic Server configura o Kerberos de forma silenciosa e automática.

### **Configurando o HAProxy para Conexão Única (SSO) usando Kerberos**

- 1. Configure e inicie o HAProxy seguindo o guia da documentação do HAProxy: [http://](http://www.haproxy.org/#docs) [www.haproxy.org/#docs](http://www.haproxy.org/#docs)
- 2. Crie o princípio Kerberos (HTTP/<proxyHostname>@<realm>) e o arquivo keytab para o host HAProxy, em que <proxyHostname> é o nome completo do host HAProxy e <realm> é a região do **Kerberos.** The contract of the contract of the contract of the contract of the contract of the contract of the contract of the contract of the contract of the contract of the contract of the contract of the contract of th
- 3. Copie o arquivo keytab para cada um dos hosts do Analytic Server como /etc/security/keytabs/ spnego\_proxy.service.keytab
- 4. Atualize as permissões para esse arquivo em cada um dos hosts do Analytic Server. A seguir está um exemplo. The contract of the contract of the contract of the contract of the contract of the contract of the contract of the contract of the contract of the contract of the contract of the contract of the contract of the c

chown root:hadoop /etc/security/keytabs/spnego\_proxy.service.keytab chmod 440 /etc/security/keytabs/spnego\_proxy.service.keytab

5. Abra o console do Amabri e atualize as seguintes propriedades na seção 'Custom analytics.cfg' do Analytic Server.

web.authentication.kerberos.keytab=/etc/security/keytabs/spnego\_proxy.service.keytab web.authentication.kerberos.principal=HTTP/<proxy machine full name>@<realm>

6. Salve a configuração e reinicie todos os serviços do Analytic Server a partir do console do Amabri.

Agora os usuários podem efetuar login no Analytic Server usando a SSO do Kerberos.

### **Desativando o Kerberos**

- 1. Desative o Kerberos no console do Ambari.
- 2. Pare o serviço do Analytic Server.
- 3. Remova os seguintes parâmetros do analytics.cfg Custom.

```
default.security.provider
hdfs.keytab
hdfs.user
java.security.krb5.conf
jdbc.db.connect.method.kerberos
web.authentication.kerberos.keytab
web.authentication.kerberos.principal
```
4. Clique em **Salvar** e reinicie o serviço do Analytic Server.

### **Ativando conexões Secure Socket Layer (SSL) com o console do Analytic Server**

Por padrão, o Analytic Server gera certificados autoassinados para ativar o Secure Socket Layer (SSL), para que seja possível acessar o console do Analytic Server por meio da porta segura, aceitando certificados autoassinados. Para tornar o acesso HTTPS mais seguro, é necessário instalar certificados de fornecedores terceiros.

Para instalar certificados de fornecedores terceiros, siga essas etapas.

1. Copie os certificados de keystore e de truststore de fornecedores terceiros para o mesmo diretório em todos os nós do Analytic Server; por exemplo, /home/as\_user/security.

**Nota:** O usuário do Analytic Server deve ter acesso de leitura a esse diretório.

- 2. Na guia Serviços do Ambari, navegue para a guia Configurações do serviço do Analytic Server.
- 3. Edite o parâmetro **ssl.keystore.config**.

```
<ssl id="defaultSSLConfig"
keyStoreRef="defaultKeyStore"
trustStoreRef="defaultTrustStore"
clientAuthenticationSupported="true"/>
<keyStore id="defaultKeyStore"
location="<KEYSTORE-LOCATION>"
type="<TYPE>"
password="<PASSWORD>"/>
<keyStore id="defaultTrustStore"
location="<TRUSTSTORE-LOCATION>"
type="<TYPE>"
password="<PASSWORD>"/>
```
Substitua anno 1992, a componente a contra a contra a contra a contra a contra a contra a contra a contra a co

- <KEYSTORE-LOCATION> pelo local absoluto do keystore; por exemplo: /home/as\_user/security/ mykey.jks
- <TRUSTSTORE-LOCATION> pelo local absoluto do truststore; por exemplo: /home/as\_user/ security/mytrust.jks
- v <TYPE> pelo tipo do certificado; por exemplo: JKS, PKCS12 etc.
- v <PASSWORD> pela senha criptografada em formato de criptografia Base64. Para codificação, é possível usar o securityUtility; por exemplo: /opt/ibm/spss/analyticserver/2.1/ae\_wlpserver/bin/ securityUtility encode <password>  $\,$

Se desejar gerar um certificado autoassinado, é possível usar o securityUtility; por exemplo: /opt/ibm/spss/analyticserver/2.1/ae\_wlpserver/bin/securityUtility createSSLCertificate --server=myserver --password=mypassword --validity=365

--subject=CN=mycompany,O=myOrg,C=myCountry. Para obter informações adicionais sobre o securityUtility e outras configurações de SSL, consulte a documentação do WebSphere Liberty Profile.

4. Clique em **Salvar** e reinicie o serviço do Analytic Server.

### **Ativação do Suporte Para Essentials for R**

Analytic Server suporta modelos R de pontuação e scripts R de execução.

Para configurar o suporte para R após uma instalação bem-sucedida do Analytic Server:

- 1. Faça download do archive autoextrator (BIN) para o IBM SPSS Modeler Essentials for R RPM. O Essentials for R está disponível para download [\(https://www14.software.ibm.com/webapp/iwm/](https://www14.software.ibm.com/webapp/iwm/web/preLogin.do?source=swg-tspssp) [web/preLogin.do?source=swg-tspssp\)](https://www14.software.ibm.com/webapp/iwm/web/preLogin.do?source=swg-tspssp). Escolha o arquivo específico para sua pilha, versão de pilha e arquitetura de hardware.
- 2. Execute o arquivo binário autoextrator e siga as instruções para (opcionalmente) visualizar a licença, aceite a licença e escolha instalação online ou offline.

### **Instalação online**

Escolha instalação on-line se seu host do servidor Ambari e todos os nós no cluster puderem acessar [http://ibm-open-platform.ibm.com.](http://ibm-open-platform.ibm.com)

### **Instalação offline**

Escolha off-line se o seu host do servidor Ambari não tiver acesso à internet. A instalação off-line fará download dos arquivos RPM necessários e deverá ser executada em uma máquina que possa acessar [http://ibm-open-platform.ibm.com.](http://ibm-open-platform.ibm.com) Os arquivos RPM podem, então, ser copiados para o host do servidor Ambari.

**Nota:** A instalação on-line usa o Gnu Privacy Guard (GPG) para verificar os RPMs transferidos por download. Para uma instalação off-line, é possível verificar manualmente os RPMs; para obter detalhes, consulte ["Verificando a chave de seu RPM" na página 14.](#page-17-0)

a. Copie os arquivos necessários do Essentials for R RPM para qualquer local em seu host do servidor Ambari. Os arquivos RPM necessários dependem da sua distribuição, versão e arquitetura, mostrados abaixo.

```
BigInsights 4.1 (x86_64)
  IBM-SPSS-ModelerEssentialsR-ambari-2.1-BI-4.1-8.2.0.0-1.x86_64.rpm
```

```
BigInsights 4.1 (PPC64LE)
  IBM-SPSS-ModelerEssentialsR-ambari-2.1-BI-4.1-8.2.0.0-1.ppc64le.rpm
```
- **HDP 2.3 (x86\_64)**
	- IBM-SPSS-ModelerEssentialsR-ambari-2.1-HDP-2.3-8.2.0.0-1.x86\_64.rpm
- b. Instale o RPM. Por exemplo, o comando a seguir instala o Essentials for R no Hortonworks 2.3.

```
rpm -i IBM-SPSS-ModelerEssentialsR-ambari-2.1-HDP-2.3-8.2.0.0-1.x86_64.rpm
```
3. Reinicie o servidor Ambari.

ambari-server restart

4. Efetue logon em seu servidor Ambari e instale o SPSS Essentials for R como um serviço via console do Ambari. O SPSS Essentials for R deve ser instalado em cada host no qual o Analytic Server e o Analytic Metastore estiverem instalados.

**Nota:** O Ambari instalará o gcc-c++ e gcc-gfortran (RHEL) e o gcc-fortran (SUSE) antes da instalação do R. Assegure-se de que os servidores nos quais o R deverá ser instalado e executado estejam configurados para fazer o download dos RPMs gcc-c++ e gcc-[g]fortran ou possuam os compiladores GCC e FORTRAN instalados.

- 5. Atualize o serviço do Analytic Server.
- 6. Deve-se também instalar o Essentials for R na máquina que hospeda o SPSS Modeler Server. Veja a [a](http://www-01.ibm.com/support/knowledgecenter/SS3RA7/welcome) [documentação do SPSS Modeler](http://www-01.ibm.com/support/knowledgecenter/SS3RA7/welcome) para obter detalhes.

### **Verificando a chave de seu RPM**

É possível verificar manualmente a chave de um RPM transferido por download para assegurar que o arquivo não esteja corrompido.Analytic Server

Por exemplo:  $\blacksquare$ 

```
$ rpm -qip IBM-SPSS-AnalyticServer-ambari-2.1-HDP-2.3-2.1.0.0-1.x86_64.rpm
Name : IBM-SPSS-AnalyticServer-ambari-2.1-HDP-2.3 Relocations: (not relocatable)
Version : 2.1.0.0 Vendor: (none)
Release : 1 Build Date: Sun 23 Aug 2015 09:19:03 PM PDT
Install Date: (not installed) Build Host: svs3pb01.spss.com
Group : Applications/Servers  Source RPM: IBM-SPSS-AnalyticServer-ambari-2.1-HDP-2.3-2.1.0.0-1.src.rpm
Size : 89051 License: IBM
Signature : RSA/SHA1, Sun 23 Aug 2015 09:19:03 PM PDT, Key ID 2f2e01b4ce6341c2
Summary : IBM SPSS Analytic Server Ambari Metadata 2.1.0.0
Description : IBM SPSS Analytic Server Ambari Metadata 2.1.0.0.191
```
Verifique o campo ID da Chave da entrada Assinatura. A última metade do ID da chave deve corresponder à chave obtida conforme a seguir.

```
$ gpg --import IBM-SPSS-ANALYTICSERVER-GPG-KEY.public
gpg: key CE6341C2: public key "IBM SPSS Analytic Server" imported
gpg: Total number processed: 1
gpg: imported: 1 (RSA: 1)
```
### **Configurando o IBM SPSS Modeler para Utilização com o IBM SPSS Analytic Server**

Para ativar o SPSS Modeler para uso com o Analytic Server, é necessário fazer algumas atualizações para a instalação do SPSS Modeler Server.

1. Configure o SPSS Modeler Server para associá-lo a uma instalação do Analytic Server.

a. Edite o arquivo options.cfg no subdiretório config do diretório de instalação de servidor principal e inclua ou edite as linhas a seguir:

```
as_ssl_enabled, {Y|N}
as_host, "{AS_SERVER}"
as_port, PORT
as_context_root, "{CONTEXT-ROOT}"
as_tenant, "{TENANT}"
as_prompt_for_password, {Y|N}
as_kerberos_auth_mode, {Y|N}
as_kerberos_krb5_conf, {CONF-PATH}
as_kerberos_krb5_spn, {AS-SPN}
```
### **as\_ssl\_enabled**

Especifique Y se a comunicação segura estiver configurada no Analytic Server; caso contrário, N.

#### **as\_host**

O endereço IP do servidor que hospeda o Analytic Server.

#### **as\_port**

A porta na qual o Analytic Server está atendendo (por esse padrão é 8080).

#### **as\_context\_root**

O contexto raiz Analytic Server (por padrão, esse é analyticserver).

#### **as\_tenant**

O locatário da instalação do SPSS Modeler Server é um membro de (o locatário padrão é ibm).

#### **as\_prompt\_for\_password**

Especifique N se o SPSS Modeler Server estiver configurado com o mesmo sistema de autenticação para usuários e senhas que o usado no Analytic Server; por exemplo, ao usar a autenticação do Kerberos. Caso contrário, especifique Y.

Ao executar o SPSS Modeler em modo em lote, inclua -analytic server username {ASusername} -analytic\_server\_password {ASpassword} como argumentos para o comando clemb.

#### **as\_kerberos\_auth\_mode**

Especifique Y para ativar o Kerberos SSO a partir do SPSS Modeler.

#### **as\_kerberos\_krb5\_conf**

Especifique o caminho para o arquivo de configuração do Kerberos que o Analytic Server deve usar; por exemplo, \etc\krb5.conf.

#### **as\_kerberos\_krb5\_spn**

Especifique o Kerberos SPN do Analytic Server; por exemplo, HTTP/ ashost.mydomain.com@MYDOMAIN.COM.

b. Reinicie o serviço do SPSS Modeler Server.

Para se conectar a uma instalação do Analytic Server que tem SSL/TLS ativado, há alguns passos adicionais para a configuração de suas instalações de cliente e SPSS Modeler Server.

- a. Navegue para http{s}://{HOST}:{PORT}/{CONTEXT-ROOT}/admin/{TENANT} e efetue logon no console do Analytic Server.
- b. Faça download do arquivo de certificação do navegador e salve-o em seu sistema de arquivos.
- c. Inclua o arquivo de certificação para o JRE das instalações do SPSS Modeler Server e SPSS Modeler Client. O local para atualizar pode ser localizado no subdiretório /jre/lib/security/ cacerts do caminho da instalação do SPSS Modeler.
	- 1) Certifique-se de que o arquivo cacerts não seja de somente leitura.
	- 2) Use o programa keytool Modeler fornecido com isso pode ser localizado no subdiretório /jre/bin/keytool do caminho da instalação do SPSS Modeler.

<span id="page-19-0"></span>Execute o comando a seguir

keytool -import -alias <as-alias> -file <cert-file> -keystore "<cacerts-file>"

Observe que <as-alias> é um alias para o arquivo cacerts. É possível usar qualquer nome que você gostaria, contanto que seja exclusivo para o arquivo cacerts.

Portanto, um exemplo de comando seria semelhante ao seguinte.

keytool -import -alias MySSLCertAlias -file C:\Download\as.cer

-keystore "c:\Program Files\IBM\SPSS\Modeler\{ModelerVersion}\jre\lib\security\cacerts"

- d. Reinicie seu SPSS Modeler Server e SPSS Modeler Client .
- 2. [opcional] Instale o IBM SPSS Modeler Essentials for R se planeja pontuar modelos R em fluxos com origens de dados do Analytic Server. O IBM SPSS Modeler - Essentials for R está disponível para download [\(https://www14.software.ibm.com/webapp/iwm/web/preLogin.do?source=swg-tspssp\)](https://www14.software.ibm.com/webapp/iwm/web/preLogin.do?source=swg-tspssp).

### **Ativando origens de base de dados relacional**

O Analytic Server poderá usar origens de banco de dados relacional se os drivers JDBC forem fornecidos em um diretório compartilhado em cada host do Analytic Server. Por padrão, esse diretório é /usr/share/jdbc.

Para alterar o diretório compartilhado, siga essas etapas.

- 1. Na guia Serviços do Ambari, navegue para a guia Configurações do serviço do Analytic Server.
- 2. Abra a seção **analytics.cfg avançado**.
- 3. Especifique o caminho do diretório compartilhado de drivers JDBC em **jdbc.drivers.location**.
- 4. Clique em **Salvar**.
- 5. Pare o serviço do Analytic Server.
- 6. Clique em **Atualizar**.
- 7. Inicie o serviço Analytic Server.

#### *Tabela 1. Bancos de Dados Suportados*

![](_page_19_Picture_297.jpeg)

### **Ativação das Origem de Dados HCatalog**

O Analytic Server fornece suporte para várias origens de dados por meio do Hive/HCatalog. Algumas origens requerem etapas de configuração manual.

1. Colete os arquivos JAR necessários para ativar a origem de dados. Consulte as seções abaixo para obter detailhes. The contract of the contract of the contract of the contract of the contract of the contract of the contract of the contract of the contract of the contract of the contract of the contract of the contract

- <span id="page-20-0"></span>2. Inclua esses arquivos JAR no diretório {HIVE\_HOME}/auxlib e no diretório /usr/share/hive em cada nó do Analytic Server.
- 3. Reinicie o serviço Hive Metastore.
- 4. Atualize o serviço Analytic Metastore.
- 5. Reinicie cada instância do serviço Analytic Server.

### **Bancos de dados NoSQL**

O Analytic Server suporta qualquer banco de dados NoSQL para o qual um manipulador de armazenamento Hive está disponível no fornecedor.

Não são necessárias etapas adicionais para ativar o suporte para o Apache HBase e o Apache Accumulo.

Para outros bancos de dados NoSQL, entre em contato com o fornecedor de base de dados e obtenha o manipulador de armazenamento e os jars relacionados.

### **Tabelas Hive baseadas em arquivo**

O Analytic Server suporta tabelas Hive baseadas em arquivo para as quais um Hive SerDe integrado ou customizado (serializador-desserializador) está disponível.

O Hive XML SerDe para processar arquivos XML está localizado no Maven Central Repository em [http://search.maven.org/#search%7Cga%7C1%7Chivexmlserde.](http://search.maven.org/#search%7Cga%7C1%7Chivexmlserde)

### **Alterando portas usadas pelo Analytic Server**

O Analytic Server usa a porta 9080 para HTTP e a porta 9443 para HTTPS, por padrão. Para alterar as configurações de porta, siga essas etapas.

- 1. Na guia Serviços do Ambari, navegue para a guia Configurações do serviço do Analytic Server.
- 2. Abra a seção **analytics.cfg avançado**.
- 3. Especifique as portas HTTP e HTTPS desejadas em **http.port** e em **https.port**, respectivamente.
- 4. Clique em **Salvar**.
- 5. Reinicie o serviço Analytic Server.

### **Analytic Server de alta disponibilidade**

É possível tornar o Analytic Server altamente disponível incluindo-o como um serviço para vários nós em seu cluster.

- 1. No console do Ambari, navegue para a guia Hosts.
- 2. Selecione um host que ainda não esteja executando o Analytic Server como um serviço.
- 3. Na guia Sumarização, clique em **Incluir** e selecione Analytic Server.
- 4. Clique em **Confirmar inclusão**.

### **Otimizando opções de JVM para dados pequenos**

É possível editar propriedades JVM para otimizar seu sistema ao executar tarefas pequenas (M3R).

No console do Ambari, veja a seção analytics-jvm-options avançadas da guia Configurações no serviço Analytic Server. Modificar os parâmetros a seguir configura o tamanho do heap para execução de tarefas no servidor que hospeda o Analytic Server; ou seja, não Hadoop. Isso será importante se você estiver executando pequenas tarefas (M3R), e talvez seja necessário experimentar esses valores para otimizar seu sistema. The contract of the contract of the contract of the contract of the contract of the contract of the contract of the contract of the contract of the contract of the contract of the contract of the contract of the c -Xms512M -Xmx2048M

# <span id="page-22-0"></span>**Capítulo 4. Migração**

O Analytic Server permite migrar dados e definições de configuração de uma instalação do Analytic Server existente para uma nova instalação.

### **Fazer upgrade para uma nova versão do Analytic Server**

Se você tiver uma instalação existente do Analytic Server 2.0 e tiver comprado a 2.1, será possível migrar as definições de configuração de 2.0 para a instalação de 2.1.

**Restrição:** Se você tiver uma versão anterior à 2.0 instalada, deve-se, primeiro, migrar da versão anterior para a 2.0 e, então, da versão 2.0 para a 2.1.

**Restrição:** Suas instalações 2.0 e 2.1 não podem coexistir no mesmo cluster Hadoop. Se você configurar sua instalação 2.1 para usar o mesmo cluster Hadoop que sua instalação 2.0, a instalação 2.0 não funcionará mais.

### **Etapas de migração, 2.0 para 2.1**

- 1. Instale a nova instalação do Analytic Server de acordo com as instruções em ["Instalação" na página 6.](#page-9-0)
- 2. Copie a raiz analítica de sua instalação antiga para a nova.
	- a. Se você não tiver certeza da localização da raiz analítica, execute hadoop -fs ls. O caminho para a raiz analítica será do formato /user/aeuser/analytic-root, em que aeuser é o id do usuário que possui a raiz analítica.
	- b. Mude a propriedade da raiz analítica de aeuser para as\_user hadoop dfs -chown -R {as user:{group}} {path to 2.0 analytic-root}

**Nota:** Se você planejar usar a instalação do Analytic Server existente após a migração, faça uma cópia do diretório analytic-root no HDFS e, então, mude a propriedade na cópia do diretório.

- c. Efetue login no host da nova instalação do Analytic Server como as\_user. Exclua o diretório /user/as\_user/analytic-root, se ele existir.
- d. Execute script da cópia a seguir. hadoop distcp hftp://{host of 2.0 namenode}:50070/{path to 2.0 analytic-root} hdfs://{host of 2.1 namenode}/user/as\_user/analytic-root
- 3. No console do Ambari, pare o serviço Analytic Server.
- 4. Assegure-se de que o serviço Analytic Metastore esteja em execução.
- 5. Colete as definições de configuração a partir da instalação antiga.
	- a. Copie o archive configcollector.zip em sua nova instalação para {AS\_ROOT}\tools em sua antiga instalação.
	- b. Extraia a cópia de configcollector.zip. Isso cria um novo subdiretório configcollector em sua antiga instalação.
	- c. Execute a ferramenta coletora de configuração em sua antiga instalação, executando o script **configcollector** em {AS\_ROOT}\tools\configcollector. Copie o arquivo compactado resultante (ZIP) no servidor que hospeda sua nova instalação.
- 6. Execute a ferramenta de migração ao executar o script **migrationtool** e transmitir o caminho do arquivo compactado criado pelo coletor de configuração como um argumento. A seguir está um exemplo. The contract of the contract of the contract of the contract of the contract of the contract of the contract of the contract of the contract of the contract of the contract of the contract of the contract of the c

migrationtool.sh /opt/ibm/spss/analyticserver/2.1/ASConfiguration\_2.0.0.0.xxx.zip

7. No console do Ambari, inicie o serviço Analytic Server.

**Nota:** Se você configurou R para usar com a instalação do Analytic Server existente, será necessário seguir os passos para configurá-lo com a nova instalação do Analytic Server.

# <span id="page-24-0"></span>**Capítulo 5. Desinstalando**

1. No host Analytic Metastore, execute o script remove\_as.sh no diretório {AS\_ROOT}/bin com os parâmetros a seguir.

- **u** Obrigatório. O ID do usuário do administrador do Ambari Server.
- **p** Obrigatório. A senha do administrador do Ambari Server.
- **h** Obrigatório. O nome do host do Ambari Server.
- **x** Obrigatório. A porta do Ambari Server.
- **l** Opcional. Ativa o modo seguro.

Os exemplos são os seguintes. remove\_as.sh -u admin -p admin -h one.cluster -x 8081

Remove o Analytic Server de um cluster com o host Ambari one.cluster. remove as.sh -u admin -p admin -h one.cluster -x 8081 -l

Remove o Analytic Server de um cluster com o host Ambari one.cluster, no modo seguro.

**Nota:** Essa operação remove a pasta do Analytic Server no HDFS.

**Nota:** Essa operação não remove nenhum esquema do DB2 associado ao Analytic Server. Consulte a documentação do DB2 para obter informações sobre como remover esquemas manualmente

# <span id="page-26-0"></span>**Capítulo 6. Resolução de problemas**

Esta seção descreve alguns problemas comuns de instalação e configuração e como corrigi-los.

### **Problemas gerais**

**A instalação é concluída com avisos, mas os usuários não conseguem criar origens de dados com o erro "Não é possível concluir a solicitação. Motivo: Permissão negada"**

Configurar o parâmetro **distrib.fs.root** para um diretório ao qual o usuário Analytic Server (por padrão, as\_user) não possui acesso resultará em erros. Assegure-se de que o usuário do Analytic Server esteja autorizado a ler, gravar e executar o diretório **distrib.fs.root**.

### **Problemas com distribuições específicas do Hadoop**

- **A ação de atualização para o serviço do Analytic Server está desativada no Hortonworks 2.3**
	- Para atualizar manualmente as bibliotecas do Analytic Server no Hortonworks 2.3, use as seguintes etapas.
		- 1. Efetue logon no host que executa o Analytic Metastore como o usuário do Analytic Server (por padrão, as\_user).

**Nota:** É possível localizar esse nome do host no console do Ambari.

- 2. Execute o script **refresh** no diretório {AS\_ROOT}/bin; por exemplo: cd /opt/ibm/spss/analyticserver/2.1/bin ./refresh
- 3. Reinicie o serviço do Analytic Server no console do Ambari.

### **Clusters de alta disponibilidade**

#### **O Analytic Server não pode ser incluído em mais hosts devido a mudanças nas dependências** Execute o script update\_clientdeps usando as instruções a seguir.

- 1. Efetue login no host do servidor Ambari como raiz.
- 2. Altere o diretório para /var/lib/ambari-server/resources/stacks/<stack-name>/<stackversion>/services/ANALYTICSERVER/package/scripts; consulte o exemplo a seguir. cd "/var/lib/ambari-server/resources/stacks/HDP/2.3/services/ANALYTICSERVER/package/scripts"
- 3. Execute o script update\_clientdeps com os argumentos a seguir.

### **-u <ambari-user>**

O nome do usuário da conta do Ambari

**-p <ambari-password>**

A senha para o usuário da conta do Ambari.

**-h <ambari-host>**

O nome do host do servidor Ambari.

**-x <ambari-port>**

A porta na qual o Ambari está atendendo.

Veja o exemplo a seguir.

./update\_clientdeps.sh -u admin -p admin -h host.domain -x 8080

- 4. Reinicie o servidor Ambari usando o comando a seguir.
	- ambari-server restart

### **java.net.SocketTimeoutException: Read timed out**

Altere a variável de ambiente Liberty ND timeout como a seguir:

export LIBERTYND\_READ\_TIMEOUT=<milliseconds>

em que <milliseconds> é o número de segundos usado para o tempo limite de leitura do JMX.

#### **java.io.IOException: CWWKX7202E: The timeout value 60 (seconds) for command ./server start expired**

Inclua o seguinte no server.xml do Controller Server

<!-- Aumente os tempos limite de início e parada do servidor para acomodar o hardware lento --> <serverCommands startServerTimeout="120" stopServerTimeout="120"/>

#### **java.lang.OutOfMemoryError: Java heap space**

Inclua as seguintes linhas no jvm.options em cada membro do cluster de AD.

-Xms512M

-Xmx2048M

#### **"O Analytic Cluster Service perdeu inesperadamente o contato com o Zookeeper, essa JVM está sendo finalizada para manter a integridade do cluster".**

No console do Ambari, navegue para a guia Configurações de serviço do Zookeeper, inclua a seguinte linha no env-template e, em seguida, reinicie o serviço do Zookeeper. export JVMFLAGS="-Xmx2048m -Djute.maxbuffer=2097152"

#### **Dados de transação do Zookeeper não podem ser gerenciados**

Configure o parâmetro **autopurge.purgeInterval** em zoo.cfg para 1 para ativar limpezas automáticas do log de transação do Zookeeper.

#### **Serviço de cluster analítico perde contato com Zookeeper**

Revise e modifique os parâmetros **tickTime**, **initLimit** e **syncLimit** no zoo.cfg. Por exemplo:

```
# O número de milissegundos de cada marcação
tickTime=2000
# O número de marcações que a fase de sincronização # inicial pode obter
initLimit=30
# O número de marcações que podem ser passadas entre
# o envio de uma solicitação e a obtenção de reconhecimento
syncLimit=15
```
Consulte a documentação do Zookeeper para obter detalhes: [https://zookeeper.apache.org/doc/](https://zookeeper.apache.org/doc/r3.3.3/zookeeperAdmin.html) [r3.3.3/zookeeperAdmin.html](https://zookeeper.apache.org/doc/r3.3.3/zookeeperAdmin.html)

#### **Tarefas do Analytic Server não continuam**

Há duas situações comuns em que tarefas do Analytic Server não continuam.

- 1. Quando uma tarefa do Analytic Server falha porque um membro de cluster falha, normalmente a tarefa é reiniciada automaticamente em outro membro de cluster. Se a tarefa não continuar, verifique se há pelo menos 4 membros de cluster no cluster de Alta Disponibilidade.
- 2. Quando você coloca um membro de cluster em modo quiesce, todas as tarefas do Analytic Server nesse servidor normalmente continuam em outro membro de cluster. Para assegurar que as tarefas continuem, configure -Dcom.spss.ae.remoteclient.failover.threshold=100 e use o modo remoto.

#### **Os servidores do Analytic Server são interrompidos ocasionalmente no encerramento do servidor** Encerre o servidor manualmente.

# <span id="page-28-0"></span>**Avisos**

Estas informações foram desenvolvidas para produtos e serviços oferecidos nos Estados Unidos.

É possível que a IBM não ofereça os produtos, serviços ou recursos discutidos neste documento em outros países. Consulte um representante IBM local para obter informações sobre produtos e serviços disponíveis atualmente em sua área. Qualquer referência a produtos, programas ou serviços IBM não significa que apenas produtos, programas ou serviços IBM possam ser utilizados. Qualquer produto, programa ou serviço funcionalmente equivalente, que não infrinja nenhum direito de propriedade intelectual da IBM poderá ser usado em substituição a este produto, programa ou serviço. Entretanto, a avaliação e verificação da operação de qualquer produto, programa ou serviço não IBM são de responsabilidade do usuário.

A IBM pode ter patentes ou solicitações de patentes pendentes relativas a assuntos tratados neste documento. O fornecimento desse documento não garante a você nenhum direito sobre tais patentes. Pedidos de licença devem ser enviados, por escrito, para:

Gerência de Relações Industriais e Comerciais da IBM Brasil Av. Pasteur, 138-146 Botafogo Botafogo and a state of the state of the state of the state of the state of the state of the state of the state of the state of the state of the state of the state of the state of the state of the state of the state of the Rio de Janeiro, RJ CEP 22290-240

Para consultas sobre licença relacionadas a informações de DBCS (Conjunto de Caracteres de Byte Duplo), entre em contato com o Departamento de Propriedade Intelectual da IBM em seu país ou envie pedidos de licença, por escrito, para:

Intellectual Property Licensing Legal and Intellectual Property Law IBM Japan Ltd. 1623-14, Shimotsuruma, Yamato-shi Kanagawa 242-8502 Japan

O parágrafo a seguir não se aplica ao Reino Unido ou qualquer outro país em que tais disposições estejam inconsistentes com a lei local: A INTERNATIONAL BUSINESS MACHINES CORPORATION FORNECE ESTA PUBLICAÇÃO "NO ESTADO EM QUE SE ENCONTRA", SEM GARANTIA DE NENHUM TIPO, SEJA EXPRESSA OU IMPLÍCITA, INCLUINDO, MAS A ELAS NÃO SE LIMITANDO, AS GARANTIAS IMPLÍCITAS DE NÃO INFRAÇÃO, COMERCIALIZAÇÃO OU ADEQUAÇÃO A UM DETERMINADO PROPÓSITO. Alguns estados não permitem a renúncia de responsabilidade de garantias expressas ou implícitas em determinadas transações, portanto, esta declaração pode não se aplicar a você.

Essas informações podem incluir imprecisões técnicas ou erros tipográficos. Periodicamente, são feitas mudanças nas informações aqui contidas; tais mudanças serão incorporadas em novas edições da publicação. A IBM pode, a qualquer momento, aperfeiçoar e/ou alterar os produtos e/ou programas descritos nesta publicação, sem aviso prévio.

Quaisquer referências nestas informações ou a websites não IBM são fornecidas apenas por conveniência e não representam de forma alguma um endosso a esses documentos ou websites. Os materiais contidos nesses websites não fazem parte dos materiais desse produto IBM e a utilização desses websites é de inteira responsabilidade do Cliente.

A IBM pode utilizar ou distribuir informações fornecidas da forma que julgar apropriada sem incorrer em qualquer obrigação para com o Cliente.

Licenciados deste programa que pretendam obter informações adicionais com o objetivo de permitir: (i) a troca de informações entre programas criados independentemente e outros programas (incluindo este) e (ii) o uso mútuo das informações trocadas, devem entrar em contato com:

IBM Software Group ATTN: Licensing 200 W. Madison St. Chicago, IL; 60606 U.S.A.

Tais informações podem estar disponíveis, sujeitas a termos e condições apropriadas, incluindo em alguns casos o pagamento de uma taxa.

O programa licenciado descrito neste documento e todo o material licenciado disponível são fornecidos pela IBM sob os termos do IBM Customer Agreement, do Contrato de Licença do Programa Internacional da IBM ou de qualquer outro contrato equivalente.

Todos os dados de desempenho aqui contidos foram determinados em um ambiente controlado. Portanto, os resultados obtidos em outros ambientes operacionais podem variar significativamente. Algumas medidas podem ter sido tomadas em sistemas em nível de desenvolvimento e não há garantia de que estas medidas serão iguais em sistemas geralmente disponíveis. Além disso, algumas medidas podem ter sido estimadas por meio de extrapolação. Os resultados reais podem variar. Os usuários deste documento devem verificar os dados aplicáveis para seu ambiente específico.

As informações relativas a produtos não IBM foram obtidas junto aos fornecedores dos respectivos produtos, de seus anúncios publicados ou de outras fontes disponíveis publicamente. A IBM não testou estes produtos e não pode confirmar a precisão de seu desempenho, compatibilidade, nem qualquer outra reivindicação relacionada a produtos não IBM. Perguntas sobre os recursos de produtos não IBM devem ser endereçadas aos fornecedores desses produtos.

Todas as instruções relativas às direções ou intenções futuras da IBM estão sujeitas a mudanças ou retirada sem aviso prévio, e apenas representam metas e objetivos.

Todos os preços da IBM mostrados são preços de varejo sugeridos pela IBM, são atuais e estão sujeitos a mudanças sem aviso prévio. Os preços para o revendedor podem variar.

Estas informações têm apenas o propósito de planejamento. As informações aqui contidas estão sujeitas a mudanças antes que os produtos descritos estejam disponíveis.

Estas informações contêm exemplos de dados e relatórios utilizados em operações comerciais diárias. Para ilustrá-los da forma mais completa possível, os exemplos podem incluir nomes de indivíduos, empresas, marcas e produtos. Todos estes nomes são fictícios e qualquer semelhança com nomes e endereços utilizados por uma empresa real é mera coincidência.

Cada cópia ou qualquer parte desses programas de amostra ou qualquer trabalho derivado deve incluir um aviso de copyright como a seguir:

Estas informações contêm exemplos de dados e relatórios utilizados em operações comerciais diárias. Para ilustrá-los da forma mais completa possível, os exemplos podem incluir nomes de indivíduos, empresas, marcas e produtos. Todos estes nomes são fictícios e qualquer semelhança com nomes e endereços utilizados por uma empresa real é mera coincidência.

<span id="page-30-0"></span>Cada cópia ou qualquer parte desses programas de amostra ou qualquer trabalho derivado deve incluir um aviso de copyright como a seguir:

© (nome da empresa) (ano). Partes desse código são derivadas dos Programas de Amostra da IBM Corp.

© Copyright IBM Corp. \_insira o(s) ano(s). All rights reserved.

Se estiver vendo estas informações em formato eletrônico, as fotografias e ilustrações coloridas podem não aparecer.

### **Marcas comerciais**

IBM, o logotipo IBM e ibm.com são marcas comerciais ou marcas registradas da International Business Machines Corp., registradas em vários países no mundo todo. Outros nomes de produtos e serviços podem ser marcas comerciais da IBM ou de outras empresas. Uma lista atual de marcas comerciais da IBM está disponível na Web em "Copyright and trademark information", em www.ibm.com/legal/ copytrade.shtml.

Adobe, o logotipo Adobe, PostScript e o logotipo PostScript são marcas comerciais ou marcas registradas da Adobe Systems Incorporated nos Estados Unidos, e/ou outros países.

IT Infrastructure Library é uma marca registrada da Central Computer and Telecommunications Agency, a qual agora é parte do departamento de comércio do governo.

Intel, logotipo Intel, Intel Inside, logotipo Intel Inside, Intel Centrino, logotipo Intel Centrino, Celeron, Intel Xeon, Intel SpeedStep, Itanium e Pentium são marcas comerciais ou marcas registradas da Intel Corporation ou de suas subsidiárias nos Estados Unidos e em outros países.

Linux é uma marca registrada de Linus Torvalds nos Estados Unidos e/ou em outros países.

Microsoft, Windows, Windows NT e o logotipo Windows são marcas comerciais da Microsoft Corporation nos Estados Unidos, e/ou em outros países.

ITIL é uma marca registrada e uma marca comercial de comunidade registrada do The Minister for the Cabinet Office e está registrada no U.S. Patent and Trademark Office.

UNIX é uma marca registrada da The Open Group nos Estados Unidos e em outros países.

Cell Broadband Engine é uma marca comercial da Sony Computer Entertainment, Inc. nos Estados Unidos e/ou em outros países e é usada sob licença desta empresa.

Linear Tape-Open, LTO, o logotipo LTO, Ultrium e o logotipo Ultrium são marcas comerciais da HP, IBM Corp. e Quantum nos Estados Unidos e em outros países.

![](_page_33_Picture_0.jpeg)

Impresso no Brasil